# Telescope Drive Unit Instruction Manual

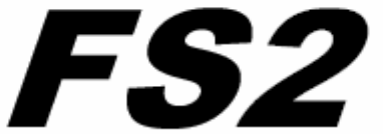

**ASTRO-ELECTRONIC** Dipl.-Ing. Michael Koch Raabestr. 43 D-37412 Herzberg Germany Phone: +49 5521 854265 (only from 8:00 to 18:00 UT) Fax: +49 5521 854266 (always) E-mail: astro.electronic@t-online.de www.astro-electronic.de

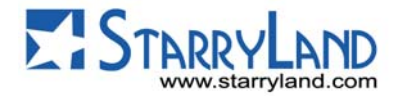

- 1. 1 Introduction(소개)
- 2. 1 Control Box 연결
- 2. 2 모터연결<br>2. 3 Power Su
- Power Supply
- 2. 4 버턴과 디스플레이
- 3. 1 메뉴 구성
- 3. 2 예: 메뉴시스템으로의 설정치 변경

4. 1 기준 천체 (Ref. Obj.)기능 4. 2 "Go To" 기능 4. 3 피어리딕 오차 수정 (P.E.C.) 4. 4 이동속도 4.5 혜성의 추적<br>4.6 버턴의 위치 4. 6 버턴의 위치 변경 4. 7 타이머 기능 4. 8 에너지 절약 모드 4. 9 오토가이드의 콘넥터 (CCD 추적장치) 4.10 PC 와 RS232C 접속 4.11 나선상 이동에 의한 주변탐색 기능 (Spiral) 4.12 게스트 기능 5. 1 독일식 적도의 6. 1 Stepper Motors 연결 6. 2 Motor 의 파라메타 셋팅 6. 3 엔코더의 접속 6. 4 회전방향의 설정 7. 1 기준별의 목록

- 7. 2 그리스 문자
- 7. 3 별의 고유이름
- 7. 4 적도의의 기술자료

This manual was written for software version 1.18

### 1.1 Introduction (소개)

이 설명서를 지금 다 읽을 필요가 없습니다. 제2장과 제3장을 읽는 것만으로, 즉각 사용 할 수 있 습니다.

FS2 는 여러 사람의 전문가에게 주의 깊게 테스터를 받았습니다만, 만약 에러가 나온다면 아래의 내용을 한국의 에이전트인 Starryland에 보내주십시오.

- 1. 버전의 번호 (FS2의 스위치를 ON한 직후 버전정 보가 표시됩니다.)
- 2. 설정한 전체의 파라메타 리스트.(적도의 세팅값)
- 3. 에러가 어떻게 해서 발생한지를 재현할 수 있도 록 써 주십시오. 재현이 불가능한 경우에는 해결할 수가 없습니다.

만약 FS2의 발전을 위한 제안이 있으면 알려주세요. 우선 처음은 밝은 곳에서 FS2의 조작에 숙달되는 것 이 좋은 방법입니다.

### 2.1 Control Box 연결

컨트롤박스는 15개의 핀으로 콘넥터로 연결되며, 두 개 나사로 플러그를 단단하게 고정시키되 실수로 빠지 는 것을 주의하여 주십시오.

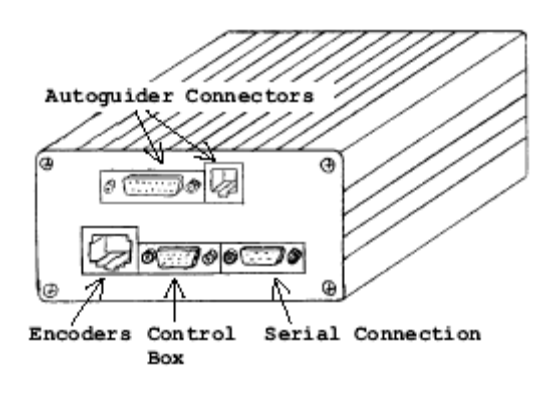

## 2.2. 모터연결

만약 구입한 것이 Astro Electronic 케이블이면 쉽게 FS2에 연결할 수 있습니다.

왼쪽 Jack은 RA플러그에, 오른쪽Jack은 DE 플러그 에 연결 후 나사를 단단히 고정하십시오.

만약 자작한 장치나 케이블일 경우와 케이블이나 모터 에 대해서 잘 모른다면, 제6.1장을 케이블을 FS2 에 연결하기 전 읽어 주시길 바랍니다.

#### 주의사항:

FS2 스위치가 ON 상태에서 모터 케이블을 연결하거나 빼버리지 마십시오. 그러면 전자회로에 이상이 발생합니다. 물론 모터의 콘넥터 에도 똑같이 적용됨니다.

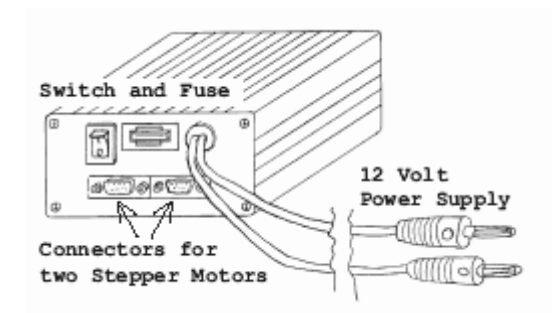

#### 2.3 Power Supply

적색 케이블과 흑색 케이블을 12V 배터리에, 안정화된 DC 전원에 접속합니다.

#### 적=플러스(+), 흑=마이너스 (-) 주의:

알루미늄 케이스는 내부에서 마이너스 측에 접지되어 있습니다.

동작전압은 9V 에서 15V 까지 사용할 수 있습니다. (30V 버전은 9V 에서 30V 까지) 비 안정화 전원은 종종 15V 보다 높게 되기 때문에 사용 하지 마십시오. 12V 보다 낮은 전압으로 사용시는 최고속도가 늦어지거나 기어에서 잡소리가 날 수 있습니다.

만약에 전원이 잘못 연결되면, 퓨즈가 파열 되어 전자 회로를 보호합니다. 여분의 퓨즈는 자동차 부품판매소에서 구입할 수 있으며. 퓨즈는 반드시 5A 나 그보다 더 낮은 것으로만 사용하십시오. 전압변환기 내장버전(40V)의 FS2 는 10A 퓨즈를 사용합니다.

FS2 의 입력전류는 0.5A~5A 까지 모터전류, 공급전압, 코일저항, 디스플레이의 밝음에 관계합니다.

#### 비고:

FS2 의 내부에서 STEPPER 모터의 코일에 흐르는 전류를 생성하기 위해서 스위칭레귤레이터를 사용하고 있습니다. 이것은 전류에서 FS2 에 흐르는 전류는 전체 모터전류 의 총계보다 작은 것을 의미합니다. 전원전압이 낮으면 전원전류는 많이 필요합니다. 모터코일의 저항치가 비상시에 낮더라도 코일과 직렬 에 저항을 넣을 필요는 없습니다. 만약 직렬저항을 넣으면 최대속도가 늦어집니다.

보다 안전한 정전압 장치 혹은 배터리에 관해서는 한국 에이전트인 Starryland에 문의하시길 바랍니다.

## 2.4 버턴과 디스플레이

디스플레이가 위로 올 수 있도록 컨트롤 박스를 잡 습니다. FS2의 스위치를 ON으로 합니다. 잠시 후에 소프트 웨어 버전 넘버가 표시됨 니다. 그리고, FS2는 사용할 수 있는 상태가 되고, RA (적 경)모터는 천천히 회전을 시작할 것 입니다.

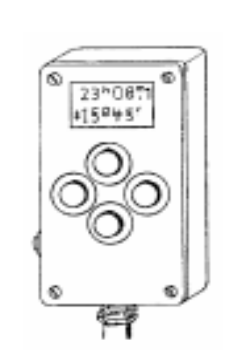

디스플레이의 표시 1 행째와 2 행째에 표시되는 것은 다음과 같습니다.

적경 (시, 분, 1/10 분) – 1 행 적위 (도와 분) – 2 행

디스플레이의 오른쪽 아래 코너에 표시한 기호의 뜻은 다음과 같습니다.

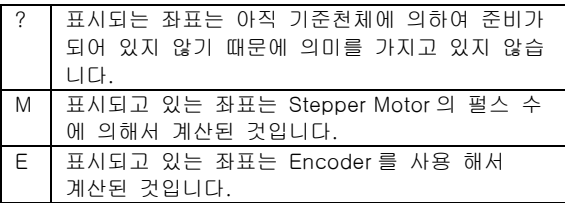

컨트롤 박스 전면에 있는 네 개의 버턴을 시험을 하여 보도록 합시다. (이 이후 본문에 있는 버턴들을 방위버턴이라 부름)

N (상) 망원경을 북, 즉 적위가 증가하는 방향에 이동시킨다.

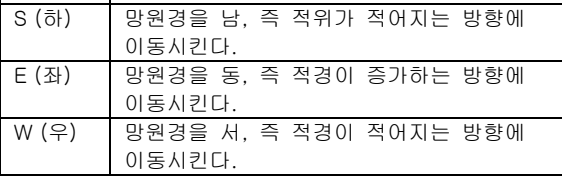

물론 동시에 2 개의 버턴을 누르는 것으로 양 축을 동 시에 이동시키는 것이 가능합니다.

컨트롤 박스의 좌측의 측면에 있는, 이 버턴은 셋팅의 변경과 몇 가지의 기능이 있으며, 이 버턴을 "SHIFT" 버턴이라고 합니다.

- SHIFT버턴을 약1초간 계속 누르면(동시에 다른 버턴을 누르지 말 것)조명기능으로 사용할 수 있 습니다. 시험해봅시다.
- SHIFT버턴과 다른 버턴을 누르면 다른 기능으로 사용될 수 있습니다.

이 이후의 설명에 "SHIFT+N버턴을 누릅니다." 라고 쓰여있으면, 우선 SHIFT버턴을 누르고, 그대로 N 버턴 도 누르는 것을 의미 합니다.

"SHIFT+N" 과 "SHIFT+S" 에 의하여 이동속도를 5 단계로 변화시키는 것이 가능합니다.

- z "SHIFT+N(상)"인 경우 속도를 1단계 빠르게 합니 다. 새로운 속도가 즉시 표시됩니다.
- "SHIFT+S(하)"인 경우 속도를 1단계 느리게 합니 다. 새로운 속도가 즉시 표시됩니다.
- z "SHIFT+E(좌)"는 추적속도가 다음의 순번으로 새 로 바뀝니다. 역시 새로운 속도가 즉시 표시 됩니 다.

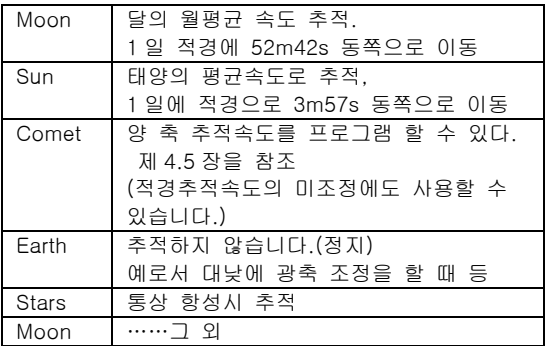

FS2의 스위치를 ON에 한 후에는 항상 항성시 추적 에 설정됩니다.

"SHIFT+W(우)" 조작으로 메뉴 시스템이라는 모드에 들어 갈수 있습니다. 제3.1장에 쓰여있는 모든 기능을 메뉴 시스템으로 찾아 낼 수 있습니다.

메뉴시스템에 들어있는 동안은 적경과 적위의 좌표가 표시되는 것을 볼 수 없습니다.

"E(좌)"버턴을 1회~수회 누르는 것에 의해 언제라도 메뉴시스템에서 빠질 수가 있습니다. (컴퓨터의 ESC키와 동일한 것으로 보면 됩니다.)

메뉴시스템에서 빠지면, 적경과 적위의 좌표표시를 볼 수 있습니다.

### 3.1. 메뉴 구성

참조: 메뉴시스템의 기능을 테스트를 하는 중 문제가 일어난 경우에는 제 3.2 장의 예를 보면 도움이 될 것입니다.

메뉴시스템의 프로그램 안에서의 방위버턴에는 다음의 기능이 포함되어 있습니다.

|       | N (상) │ 수치의 증가 또는 다음 기능      |
|-------|------------------------------|
| S (하) | 수치의 감소 또는 먼저기능               |
| E (좌) | 기능은 저장하지 말고 그대로 두라. (ESC)    |
|       | ₩(우)│선택기능, 현재 기능을 확인한 후 새것으로 |
|       | 저장하라. (Enter)                |

수치의 변경을 원하면 "N" 또는 "S" 버턴을 계속 잡고 있으면, 오토리핏 기능이 작동하여 수치의속도가 수치 의 변화가 점점 빨라집니다.(가속기능)

"SHIFT\_W"(우) 누른 후 메뉴시스템에 들어가면 "Ref. Obj" 가 보이며. 이것이 첫째 기능입니다.

"N" 과 "S" 버턴으로 Scroll 해서 이용할 수 있습니다.

"N" 버턴은 다음 기능으로 바꿀 때 사용하고 "S" 버턴 은 이전의 기능으로 변경할 때 사용합니다.

원하는 기능을 찾은 후에 확인을 위해 "W"(우) 누르면 Enter 가 됨니다.

언제나 메뉴시스템을 종료하려면 "E(좌)" 버턴을 한번 또는 여러번 누르면 종료(Esc)가 됨니다.

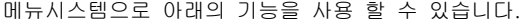

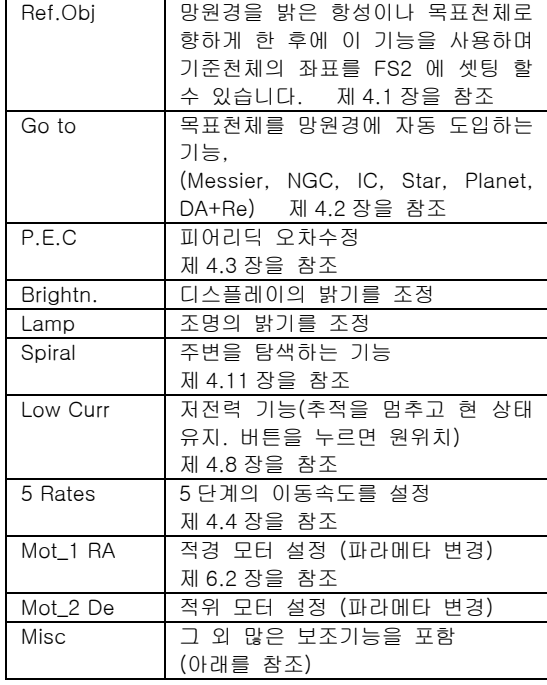

"Misc."메뉴에는 아래의 기능이 있습니다.

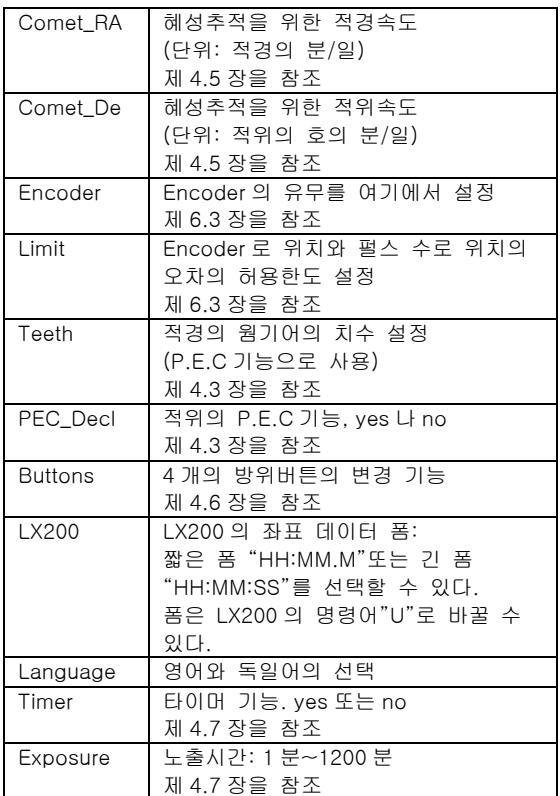

매개변수(Parameter) 조정은 한번만 설정하면, 전원을 끊더라도 그대로 기억되기 때문에 재설정의 필요는 없 습니다.

#### 디스플레이의 밝기에 대한 보조 설명

통상 야간관측에 있어서 디스플레이의 밝기는 낮추어 사용합니다. 다음날 FS2의 스위치를 on 하였을 경우 에(낮 시간), 디스플레이가 어둡기 때문에 물론 아무것 도 볼 수 없습니다. 디스플레이가 어두워 어떻게 조작 하고 있는 것일까 볼 수 없기 때문에 곤란합니다.

이와 같은 때를 위한 특별한 기능이 있습니다. FS2 의 메인 스위치를 on할 때 "N(상)" 버턴을 누른 채로 해서 on을 하면. 이것은 최고 밝기로 보여질 것입니다. 그 다음 스위치에서 손을 뗍니다. 이렇게 하면 디스플 레이의 밝음이 최대로 설정 됩니다.

### 3.2. 예: 메뉴시스템으로의 설정치 변경

#### Examples 1:

당신이 디스플레이의 밝음을 바꾸고 싶다고 가정하자. 처음에 디스플레이는 통상의 상태로 되어 있습니다. (만약에 보이지 않는다면 "E(좌)"버턴을 좌표가 보일 때까지 누릅니다.) 그리고, "SHIFT\_W"을 누릅니다. 그러면 디스플레이의 위 줄에 "Ref. Obj"라고 표시가 나옵니다. "N(상)"을 누릅니다. 그러면 "Go to"의 표시가 디스플 레이의 위 줄에 표시가 됩니다.

"N(상)"을 다시 누르면 "P.E.C." 가 표시되며, "N(상)" 을 다시 누르면 "Brightn."가 표시됩니다. 이것이 바로 당신이 찾는 기능입니다.

"W"을 눌러 선택을 합니다. 디스플레이의 아래쪽 줄에 1~20 사이의 수치가 있습니다. 이수치가 밝기 레벨을 나타내고 있습니다.

"N"(상) 또는 "S"(하) 버턴을 누르면 수치의 변화 시킬 수 있으며, 원하는 밝기를 찾은 후에 "W" 버턴을 눌러 서 선택하면 됩니다. 이것은 새 단위로 저장되어 메뉴 시스템에 남아있습니다. 디스플레이는 통상의 상태로 돌아 옵니다.

만약 새로운 레벨의 저장을 원하지 않는다면 "W" 버턴 대신에 "E" 버턴 눌러서 이 기능을 중단합니다.

#### Examples 2:

당신이 적경기어의 치수를 새로운 값으로 변경을 하고 싶으면, 처음의 디스플레이는 통상의 상태에서 좌표가 표시되 있을 것입니다.

첫째 "SHIFT\_W"(우)을 눌러 메뉴시스템으로 새로 바꿉 니다. 첫 기능이 "Ref. Obj"가 나타나면 디스플레이에 "Misc."가 표시될 때까지 "N(상)"버턴을 수회 누릅니다. "Misc."가 표시되면 "W(우)"버턴을 누릅니다. "Misc" 의 첫째 보조 기능인 "Comet\_Re"가 나타납니 다. 그러나 이것은 찾던 기능이 아니기 때문에 다시 "N(상)"버턴을 "Teeth"가 나올 때까지 수회 누릅니 다. 이것이 바로 찾던 기능입니다. "W"(우)을 눌러 선 택을 합니다. 디스플레이의 하단에 24~2880 사이의 숫자가 표시됩니다. 이것은 현재 FS2에 입력되어 있는 톱니기어 치수 입니다.

"N(상)"또는 "S(하)"버턴을 눌러서 숫자변경을 일정 필 요에 따라 할 수 있습니다. "N(상)"또는 "S(하)" 버턴을 계속 누르면 오토리핏 기능이 작동합니다.

정확한 값으로 조정한 후에 "W(우)"을 눌러서 선택을 합니다. 아래쪽 줄의 수치들이 사라질 것입니다. 그러 나, 아직은 "Misc."의 서브(sub)메뉴 안에 있기 때문입 니다.

서브(sub)메뉴에는 몇 개의 선택이 있습니다:

- "N(상)"과 "S(하)"버턴들로 다른 기능들을 선택할 수 있습니다.
- "E"(좌)버턴으로 메인 메뉴로 돌아갈 수 있으며, 메인 메뉴 안에서 "N(상)"과 "S(하)" 버턴 사용으 로 다른 기능들을 선택할 수 있습니다.
- z "E(좌)"버턴을 다시 눌러 메인 메뉴에서 빠집니다. FS2 는 보통 상태로 돌아옵니다.

# 4.1 기준 천체 (Ref.Obj.) 기능

기준천체로서 3.0등급보다 밝은 168개의 별을 사용할 수 있습니다. 그러한 항성들의 일람표는 제7.1장에 있 습니다.(일람표의 휴대를 권장합니다.)

"N(상)" 과 "S(하)" 버턴을 사용, 리스트를 확인하고 보기 좋은 천체를 발견하면 "W(우)"버턴을 누릅니다. 그러면, FS2와 독일식 적도의의 망원경이 동쪽, 서쪽 중 어느 쪽을 향하고 있는지를 묻습니다. (제5.1장 참조) 동서의 바로 선택하는 것이 중요합니다.

항성 리스트 마지막으로는 세 가지의 기능이 있습니다. ("S" 버턴을 사용하는 것으로 리스트를 역으로 되돌릴 .<br>수가 있어, 그 결과 이 기능에 빨리 도달할 수가 있습 니다.)

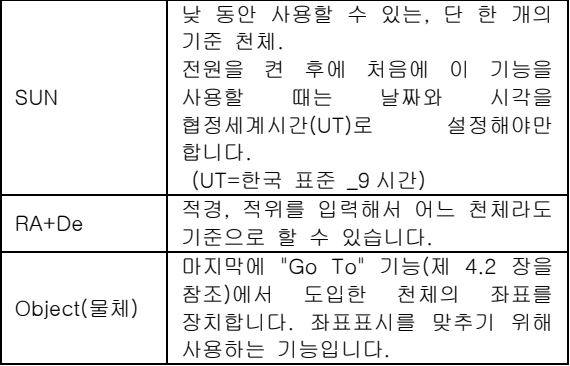

# 4.2 "Go To" 기능

이 기능을 사용해서 어떤 천체에 망원경을 자동적으로 맞출 수가 있습니다.

이 기능을 사용하기 위해서는 두 가지의 조건이 갖추 어져 야합니다.

- z 극축이 잘 맞는지, 극축이 빗나있으면 기준천체에 서 벗어난 대상천체만을 도입했을 때의 오차가 커집니다.
- z 적어도 그전에 한번은 "Ref. Obj." 기능을 사용했 을 것. 이것은 디스플레이 오른쪽 아래에 "M"이 나 "E"문자가 표시되어져 있는 것으로 알 수가 있습니다.

"Go To" 기능을 사용하면 디스플레이의 첫 번째 줄에 "Object"이라고 표시가 됩니다. "N" 이나 "S" 버턴을 사용해서 아래의 카탈로그 중에서 하나를 선택합니다.

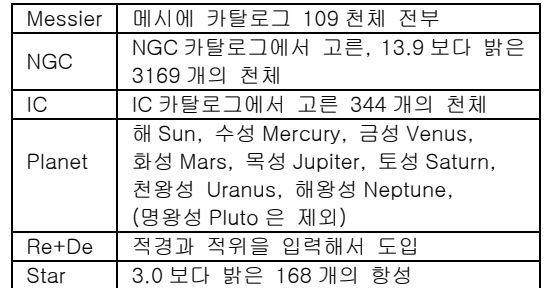

카탈로그중에서 하나를 선택해서 "W(우)"보턴을 확정 합니다.

그 후 도입하고 싶은 천체의 번호를 선택해서 다시 "W(우)"을 확정합니다.

그러면 망원경은 자동적으로 최고의 속도(5속)로 선택 한 천체의 방향으로 이동하고 그곳에서 정지합니다.

FS2의 전원을 켠 후 처음으로 태양이나 행성을 도입 할 경우에는 상기의 "Planet"을 선택했을 때에는, 날짜 와 시각을 협정세계시간을 입력하도록 표시가 뜹니다. 현재시간에서 (UT: 한국표준시 = -9시간)

행성의 좌표계산에서는 다른 행성의 섭동을 고려하지 않았기 때문에 그다지 정확하지는 않습니다. 그러나 행성을 발견하기는 충분한 정확도입니다.

#### 중요한 주의 사항:

이 구동장치는 당신의 망원경이 적도의나 삼각대, 근 처의 어떤 물건과 부딪칠지 모릅니다. 그러므로 당신 자신이 주위를 할 필요가 있습니다.

구동기어는 가능한 한 안전 클러치를 사용해 주십시오. 낮 동안 사용할 때에는 태양방향을 향하게 도입하지 않도록 주위 해 주십시오. 도입 도중에 방향버턴 아무 것이나 누르면 즉시 멈추게 할 수 있습니다.

기준천체를 목표천체에서 그다지 멀리 떨어져 있지 않 을 항성을 선택해야만 하는 때에는 두 가지의 이유가 있습니다. 하나는 극축설정이 잘못되어도 영향이 적은 것, 두 번째는 도입을 하는데 그다지 시간이 걸리지 않는다는 것입니다.

자동도입이 끝났을 때에는 목표천체가 정확하게 시야 의 중앙에 와 있지 않을 것을 알았을 때에는 다음과 같은 조작을 하여 주십시오.

4개의 방향버턴을 누르고 목표천체를 정확하게 시야의 중앙에 가지고 옵니다. 그리고 "Ref. Obj" 기능을 불려, 기준천체로서 "Object"을 선택합니다. (이것은 제4.1장 에 있듯이 이 리스트의 마지막에 있기 때문에, 리스트 를 역방향으로 거슬러가면 바로 찾을 수 있습니다.)

이 "Object"에는 나중에 도입한 천체의 좌표를 보존되 어 있습니다. 이 조작으로 좌표를 설정하고 고치고, 바 른 값을 표시하고 고칠 수 있습니다.

주의 사항: 적도의의 역회전

독일 적도의에서는 동서에 걸쳐서 도입할 경우 적위 . . .<br>축은 통상 +90° 나 -90° 을 경유해서 회전시켜야만 합니다. "Goto"기능에는 이것이 대응이 되진 않습니다. 방향버턴을 계속해서 누르면 적도의를 역회전 시키면 서 "Goto"을 사용해 주십시오.

Encoder을 사용할 때에는 도입 전에 Clamp을 느슨하 게 해서, 목표천체의 대략적인 방향으로 향하게 합니 다. 그리고 나서 Clamp을 조이고, "Goto" 기능으로 구동장치가 바른위치로 이동할 때까지 놓아둡니다.

#### 트러블해소를 위한 주의점:

"Goto"기능이 잘 되지 않을 경우

- z 극축은 정확하게 맞추어져 있습니까?
- z 기준으로 정한 천체는 바르게 시야의 중앙에 들 어와 있습니까? 만약 그렇지 않다면 다른 별로 해 봅시다.
- z "Ref.Obj" 에 관한 질문에는 바르게 대답을 했습 니까? (번호를 잘못 입력했다던가, 혹성을 기준으 로 했을 때 시각이 틀렸다던가) 만약 틀렸을 경우 는 모터는 다른 방향으로 움직입니다.
- 적도의에 관한 설정치는 다르게 설정되어 있습니 까?
- z 속도 설정 5는 당신의 Stepper Motors에는 너무 빠르지 않습니까? 또 적도의가 너무 크거나 밸런 스가 안 맞지 않습니까?
- **제5.1장**을 참조

### 4.3 피어리딕 오차 수정 (P.E.C.)

주기적 오차는 적경드라이브의 웜기어가 정확하지 않 기 때문에 일어납니다. 웜의 1회전과 동시에 주기에서 반복되어집니다. 이주기는 적경기어의 톱니수로 계산 됩니다.

#### 예:

기어의 톱니수가360개일 경우, 1회전은 하루입니다. (정확하게는 1항성일). 때문에 기어는 4분마다 톱니 하 나씩을 움직입니다. 이 시간으로 웜은 1회전 하는 것 입니다.

FS2는 이 주기적 오차를 보정하는 기능이 있습니다. (P.E.C)이 기능을 사용하기 위해서는, 웜1회전 분을 추적 수정 기록하면 그 이후로는 자동적으로 움직입니 다.

PEC기능은 이하의 보조변수(Parameter)을 바르게 설 정했을 경우에만 잘 동작합니다.

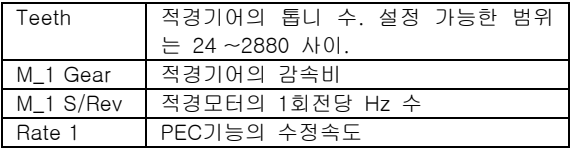

FS2를 켰을 시점에서는 PEC기능은 무효가 됩니다. 처 음에 적당한 가이드 별을 찾아서, 가이드아이피스의 시야 중앙에 도입하던지, 오토가이드로 그 별 끝을 추 적하게 합니다. 그리고 메뉴시스템 "P.E.C"기능을 불 러낼 수가 있어 유효하게 됩니다.

이때에 세가지 선택기능이 있습니다.

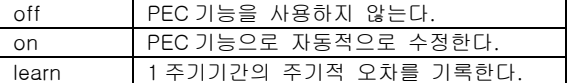

"learn" 을 선택해서 "W(우)" 버턴을 눌러서 선택을 확 정합니다. 그러면 디스플레이에 다시 좌표가 표시됩니 다만, 첫 번째 줄 왼쪽 가장자리에 "W"문자가 표시됩 니다.

"W" 는 기다리는 시간을 의미합니다. 15초 이내에 아 이피스 중앙에 가이드 별을 가지고 옵니다. 그리고 나 서 문자는 "L"로 변경됨니다. "L"은 학습 중(Learning phase)을 의미하며, 1주기간의 당신의 (또는 오토가이 드) 추적의 수치를 기록하고 있습니다. 적경의 수정도 보존됩니다. 그리고 문자는 "P"로 바뀝니다.

"P"는 PEC기능이 유효해서 자동적으로 수정하는 것을 의미합니다. 물론 당신은 스스로 수정을 실행할 수 있 습니다. 그 경우 두 개의 수정이 더해지거나 빠지거나 합니다.

메뉴시스템 중에"Misc. /PEC\_Decl"에서는 PEC기능을 유효하게 했을 때 적경의 자동 수정을 유효하게 할지 어떨지를 맞추게 할 수 있습니다. 사용할 수 있는 것 은 Yes나 No입니다.

이것을 사용함으로써 극축의 오차에 의한 적위의 오차 를 수정할 수가 있을 것입니다. 그러나 적위의 수정을 빈번하게 같은 방향으로 계속해서 실시하거나 장시간 노출하면은 시야가 회전해 버리는 것에 주의해 주십시 오. 이것은 시야중앙의 별이 점상으로 나타나지만, 시 야주변의 별은 선상으로 회전을 해서 나타나게 됩니다. 이러한 경우 적도의를 바르게 다시 설치해야만 합니다.

#### 잘못 이해하는 것을 막기 위해서:

"PEC\_Decl"은 적위드라이브의 주기적 에러를 수정하 는 것이 아닙니다. 적위 웜기어는 아주 천천히 돌기 때문에 중요한 것은 아닙니다. 단지 적위 드리아브의 PEC학습중의 적위 수정을 반복하고 있는 것이기 때문 입니다. 만약 PEC기능이 필요 없게 되면, 간단히 이 기능을 무효화하면 됩니다. ("P.E.C"기능 "off").

PEC기능은 언제라도 다시 유효하게 할 수가 있습니다. ("P.E.C" 기능"on"). FS2는 고속운전과 PEC기능을 무 효화한 동안에도 웜기어 위치를 기억하고 있습니다. 새롭게 PEC 수정을 기억 시킬 필요가 없습니다. ("P.E.C." 기능 "learn")

### 기억해 둘 것:

PEC 기능을 유효하게 하면 속도설정은 1(.05x-. 5x)로 자동적으로 설정이 됩니다. 수정커브가 기록되어 있는 동안은 속도설정을 바꾸어서는 안됩니다.

만약 PEC기능에 관계된 파라메타 (Gear, M\_1 Gear, M1\_S/Rev, Rate 1)을 변경한 경우는 이전에 기억시킨 수정커브는 사용할 수 없습니다. 새롭게 다시 기록을 합시다. FS2의 전원을 끄면, 기록되어 있던 수정커브 는 잃게 됩니다. FS2의 전원을 켠 후 수정커브는 지워 졌기 때문에, PEC기능을 사용하고 싶은 경우는 새롭게 기록해야 할 필요가 있습니다.

### 4.4 이동속도

FS2에서는 방향 버턴을 사용하여, 다섯 개의 다른 속 도로 망원경을 움직일 수 있습니다. (이후의 문장에서는"Rate 1"에서 "Rate 5"로 부릅니다.)

속도는 " Shift\_ N"(한 단계 빠르게)와 "Shift\_ S"(한 단 계 느리게)로 바꿀 수가 있습니다.

Rate1은 가장 느린 속도입니다. 사진 촬영 시에 지극 히 작은 수정을 할 때에 사용되겠지요. PEC기능과 오 토가이드에서도 이 속도가 사용됩니다. PEC기능을 위 해, Rate1에서는 일주운동의 0.5배보다 빠르게는 되지 않습니다.

Rate2,3과 4는 중간 정도의 속도로 여러 가지 용도에 사용됩니다. 예를 들면 달표면의 여기저기를 이동하는 것 같은 것입니다. 속도는 일주운동속도 0.05배에서 최고 속도까지입니다.

Rate5는 가장 빠른 속도설정입니다. 이 속도는 목표지 점으로 망원경의 기울기를 가능한 빨리 이동시키는데 사용합니다. "Go to" 기능에서는 Reat5를 사용합니다.

다섯 가지의 속도설정은 메뉴시스템의 "5 Rates" 중의 Rate 1~ Rate 5까지 개인적 취향에 따라 조정할 수가 있습니다. 이때 기억되어 있는 속도는 통상의 추적속 도에 대한 상대속도 비로 표시되어 있는 것을 이해하 여 주십시오.

두 개의 예

| ate   | Ά. | ate | `⊖ |  |
|-------|----|-----|----|--|
| $h_v$ |    | +^  |    |  |

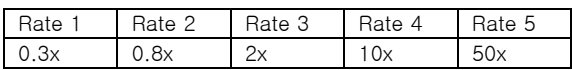

Rate5에서의 최대속도는 모터의 종류, 감속비, 하중, 설정전류, 전원전압에 의하지만, 경험에 의지할 수밖에 없습니다. 만약 설정된 주파수에 스텝핑모터가 이 이 상 따라잡지 못하게 되면, 고음의 거친 소리가 모터로 부터 나게 됩니다. 필히 Rate 5를 느린 속도로 변경하 여주십시오.

그렇게 하면 배터리의 전압이 낮아도 따라잡을 수가 있게 됩니다.

※참고: 메뉴시스템 중에"Mot\_1RA/M1\_Accel, Mot 2 De/M2\_Accel"으로도 가속도를 낮게 하는 것에 도움이 됩니다.

만약에 엔코더를 사용하고 있지 않으면, 드라이브 유 니트는 모터가 주파수를 따라잡을 수 있는지 없는지 알 수 없기 때문에 디스플레이에 표시되어 있는 좌표 는 이미 정확한 것이 아니게 되기에 "Ref. Obj"로 다 시 실시해야만 합니다.

### 4.5 혜성의 추적

혜성은 항성과 달리 고유의 운동을 하기 때문에 장시 간 노출하면 이동을 해 버립니다.

이 운동에 맞춰 추적을 할 수 있습니다. 메뉴시스템에 서 "Misc. /Comet\_Re"을 선택합니다.

적경의 이동량의 조정범위: -327.68m/d…+327.62m/d (단위: 적경의 분/일)

적위의 이동량의 조정범위: -3276.8'/d…+3276.7'/d (단위: 적위의 호의 분/일)

예:

아래와 같이 어떤 혜성의 10일간의 2점의 좌표를 알고 있다고 하면

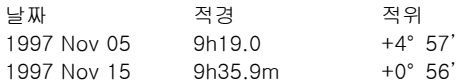

먼저 이 10 일간의 혜성 자신의 움직임을 계산 합니다.

9h35.9m \_ 9h19.0 = 16.9m

 $+0^{\circ}$  56'  $-4^{\circ}$  57' =  $-4^{\circ}0'$ 

하루의 이동량을 구하기 위해 이 값을 10으로 나눕니 다.

16.9m/10= 1.96m \_4°0'/10= \_24.0'

이 값을 "Comet\_Re"와 "Comet\_De"로 기억시킵니다.

이혜성 추적기능을 유효하게 쓰기 위해서는 "Shift-E" 을 디스플레이에 "Comet"표시가 될 때까지 눌러 주십 시오.

#### 힌트:

이 "Comet Tracking"기능은, 이외에도 태양과 달의 정 확한 추적과 항성시운전의 변경에 이용할 수 있습니다.

태양의 움직임은 계절에 따라 정해지고, 하루당 적경 으로 +3.6~+4.5분, 적위로 \_24~+24 분간으로 변화합 니다.

달의 움직임은 하루당 적경으로 약 +45~+70분, 적위 로서는 \_400~+400분 사이에서 변화합니다. 또 달의 외관상 이동속도는 약 25시간 주기로 변화하는 것에 주의해 주십시오. 이것은 관측자가 지구 중심의 주위를 돌고 있기 때문 에 일어나는 시차 때문에 발생됩니다.

달의 정확한 하루 운동량을 계산하려면, 적당한 프로 그램인 (예 Guide) 어떤 시각의 달의 위치를 계산하고, 거기에 그 10분 후의 위치를 계산해서 그 차이를 144 배 하면 됩니다.

달의 추적을 더욱 간단하게 하는 것은, PEC의 기능을 사용하는 것입니다. PEC의 학습모드를 완료한 뒤에는 양 축 다 정확하게 추적을 할 수 있습니다.

#### 4.6 버턴의 위치 변경

당신이 사진촬영 중 가이드별을 아이피스 중앙에서 계 속 추적할 때, 가이드별의 움직임과 방향 버턴의 관계 를 틀리지 않도록 편리하게 조작을 하고 싶을 경우가 있겠지요. 어떤 관측자는 왼쪽버턴을 누르면 가이드 별이 왼쪽으 로 움직이는 것을 좋아하고, 다른 관측자는 십자선이 별의 왼쪽으로 움직이게, 즉 별은 오른쪽으로 움직이 는 것을 선호할 경우가 있습니다. 가장 쉬운 방법은 컨트롤박스를 180°회전시켜 사용하 면 됩니다. 그러나 천정프리즘을 사용하고 있다면 이 기술을 사용 할 수가 없습니다. 컨트롤박스를 어떤 식으로 들어도 2개의 버턴은 항상 다른 방향이 됩니다. 이것이 FS2가 방향버턴의 위치변경을 하는 기능을 가 지고 있는 이유입니다. 위치변경은 망원경에 맞게 이 동하려고 누를 때만 작동합니다. 때문에 방향버턴의 위치변경은 메뉴의 기능에 영향이 없습니다. 메뉴기능에서는 항상 이 조작매뉴얼에 쓰여 져 있는 대로 입니다.

메뉴시스템의 "Misc. /Buttons"에 4종류의 가능한 조 합이 있습니다.

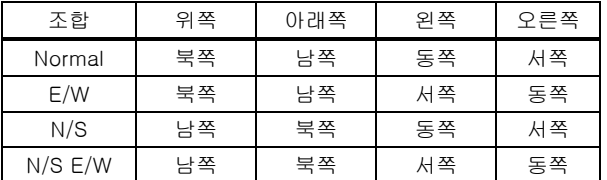

#### 주의:

방향버턴의 위치변경은 당신이 FS2을 사용하는데 충 분히 자신이 있을 때 사용해 주십시오. 특히 제6.4장의 "회전방향의 설정"에서의 설명은, 방 향버턴의 변경 이전을 전제로 쓰여져 있습니다. 방향 을 변경하면 바르게 설정할 수 없습니다.

### 4.7 타이머 기능

천체사진 촬영자로서 촬영 중에 노출시간을 알고 싶겠 지요?

그래서, FS2에는 노출시간을 표시하는 타임기능을 가 지고 있습니다. 시작부터 기능이 너무 많으면 복잡하 므로, 처음에는 이 기능을 off로 설정하는 것이 편리할 것 입니다.

당신이 FS2의 사용에 익숙해지고 노출시간을 표시하 고 싶어지면 메뉴시스템의 "Misc/Timer"의 설정을 'yes'에 설정하면 사용이 가능합니다.

메뉴시스템의 "Timer"의 다음기능은 "exp.time"입니다. 여기에서 필요한 노출시간을 분단위로 1분에서 1200 분까지 설정할 수 있습니다. 그 후 메뉴시스템에서 빠 져나옵니다.

타임을 표시하고 시작하는 데는 "Shift-S" 버턴을 여러 번 눌러서 가장 느린 속도(Rate 1)로 설정하고, 그런 다음 한번 더 "Shift-S"을 누릅니다. 그러면 디스플레 이에 타임이 분, 초로 표시됨니다.

만약 앞에 설정한 노출시간이 지나면 알기 쉽게 디스 플레이가 점멸을 하지만, 타임은 그대로 지속됩니다. (만약에 점멸하는 것이 불편하면 "Misc/Exp.time"로 길게 시간을 조정을 하면 됩니다.)

타임 디스플레이를 "off"로 하는 것은 (만약 아직 설정 하지 않으면)속도설정을 최고 느린 속도로 맞추고 그 리고, "Shift-S"을 한번 더 누르면 됩니다.

다시 타임을 ON하면 0.에서 시작이 됩니다.

### 4.8 에너지 절약 모드

FS2의 에너지 절약 모드를 on하면 배터리의 소비를 줄일 수 있습니다. 이 모드를 ON하면 양쪽의 모터와 디스플레이를 off로 하지만, 컴퓨터는 계속 작동이 되며 좌표는 그대로 유 효하고, 엔코더도 작동합니다. 소비전류는 약160mA (엔코드의 경우 250mA)입니다.

디스플레이로 점멸하는 밝기가 FS2에너지 절약모드로 동작함을 표시합니다. 임의의 버턴을 누르면 에너지절 약 모드는 해제되고 모터는 움직이기 시작하고 바른 좌표가 다시 표시 됩니다. 물론 천체의 움직임보다 좌 표는 에너지절약 모드에 들어가기 전으로 바뀌어 있습 니다.

#### 에너지절약 모드의 유용한 이용법:

밤사이에 우선 기준이 되는 별을 사용해서 좌표의 표 시를 맞추어 두고, 에너지절약모드로 설정한 후, 다음 날 에너지절약모드를 해제하고 낮 동안 밝은 항성과 행성을 관측할 수 있습니다.

### 4.9 오토가이드의 콘넥터(CCD 추적장치)

옵션으로 FS2는 ST\_4의 15핀 콘넥터와 Meade Pictor 과 SBIG의 CCD카메라용의 6핀 모듈콘넥터를 장착할 수 있으며 구입시에 없었더라도 추가 장착이 가능합니 다.

SBIG의 ST\_4는15핀의 메스 콘넥터로 연결합니다. 접 속케이블은 ST4측이 15핀의 오스 콘넥터이며, FS2측 이 15핀의 메스 콘넥터입니다. 모든 핀이 1:1로 연결 되지만, 사용하는 핀은 4,5,7,8,10,11,13,14뿐입니다.

Meade Pictor는 15핀의 메스 콘넥터 옆의6극의 모듈 플러그에 연결하고, CCD카메라에 부속된 접속케이블 은 양측모두 6극 모듈 플러그로 되어있습니다. 배선은 다음과 같이 되어있습니다. pin1이 pin6, pin2 는 pin5, pin3은 pin4 ……

FS2에서는 아무 설정도 필요 없이, 오토가이드의 콘넥 터를 얼마든지 사용할 수 있습니다. CCD카메라가 FS2 에 신호를 보내면 자동적으로 적절한 수정동작을 합니 다. 이전에 어떤 속도설정이 되어 있더라도 이 수정을 할 때는 가장 느린 Rate 1(0.5x max)가 사용됩니다. 오토가이드에서 수정이 행해질 때는 디스플레이에 "Track\_>"의 글이 표시됩니다. (단지 타임기능이 작동할 때는 표시되지 않습니다.)

### 비고:

오토가이드입력은 양쪽 버턴과는 완전히 별개의 배선 입니다. 그 때문에 오토가이드에서 가이드 중이라도 오토가이드의 셋팅을 위해 망원경을 동서남북으로 움 직이더라도 메뉴시스템에서의 각종설정을 할 수 있습 니다.

#### FS2 의 ST4 콘넥터 핀 접속도

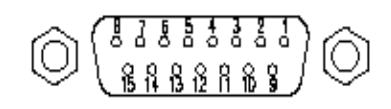

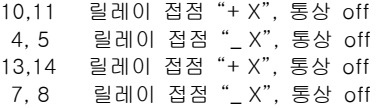

#### FS2 의 Meade 콘넥터 핀 접속도:

1. not in use 2. ground 3. "left" 4. "bottom" 5. "top" 6. "right"

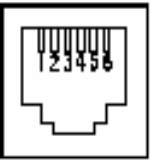

옵션에서 SBIG ST\_7, ST\_8 CCD카메라용의 접속케이 블도 있고, Meade Pictor용 콘넥터에 연결합니다.

Cookbook-CCD-Camera를 오토가이드로서 사용하기 위해서는 Astro Electronic에서 제공하는 인터페이스를 Starryland에 요청하여 구입하십시오.

### 4.10 PC 와 RS232C 접속

FS2는 컴퓨터에 연결하면 "Guide6.0/7.0" 또는 "The sky" 컴퓨터 프로그램을 사용하면 다음과 같은 일을 할 수 있습니다.

- z 현재 망원경이 향하고 있는 위치를 별지도의 화 면에 표시할 수 있습니다.
- 프로그램에 등록되어 있는 천체 모두를 망원경에 자동도입 할 수 있습니다.
- z 어떤 위치라도 망원경 속도설정을 선택하고 이동 시킬 수 있습니다.

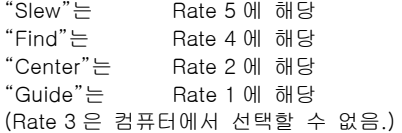

#### FS2 의 RS232C 오스 콘넥터의 핀 접속도:

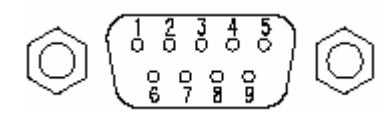

접속케이블은 양측9극 D-Sub 메스 커넥터에 붙어있으 며 1:1 접속 스트레이트 케이블입니다.

컴퓨터를 사용해서 망원경을 어딘가로 향할 때는 그 전에 반드시 한번은 "Ref. Obj"기능으로 좌표설정을 해 두어야 합니다. 그것이 끝나면 디스플레이의 2번째 오른쪽 구석에 "M"또는 "E"의 글자가 표시되는 것을 확인할 수 있습니다. 그렇지 않으면 컴퓨터가 에러를 표시를 합니다.

### "Guide 6.0/7.0"에 관한 참조:

"Guide 6.0/7.0" 매뉴얼에 있는 대응 기종에 대한 서술 에 주의해 주십시오. "Guide6.0/7.0"에서 망원경 타입은 "LX200"에 "Com"

port는 접속시키고 있는 시리얼 포트로 설정해주십시 오.

#### "The sky"에 관한 참조:

The sky 을 실행하고 메뉴 "Telescope/Setup"메뉴를 열고, 망원경 타입을 "LX\_200: Meade......"으로 설정 합니다. 그 다음 "Setting......"클릭하고 사용하고 있는 "Com Port"로(예, COM1, COM2) 설정한 후 통신 속도 를 9600으로 합니다. The sky는 설정치를 기억하므로 이 작업은 한번만 설

정을 하면 됩니다. 알고 있는 원하는 별을 망원경에 도입하고 FS2의 컨 트롤박스에서 "Ref. Obj"속에서 그 기준천체를 선택합 니다. 두 번째의 우측끝부분에 "M" 또는 "E"의 글자가

표시될 것입니다. The sky를 "Telescope/Link/Establish"의 순서로 클릭 을 합니다. 이것으로 망원경이 현재 향하고 있는 위치 를 표시합니다.

만약 "Lx200 not responding(응답 없음)......"이라고 하는 에러메시지가 표시되면, 바른 시리얼포트를 사용 했는지, 케이블의 양쪽 끝이 접속되어 있는지 FS2의 전원이 들어가 있는지, 기준"별"로 설정했는지 등을

확인하십시오. 이것으로 당신 컴퓨터의 화면상에 있는 천체를 클릭하 면 "천체정보(Obj information)" 윈도우가 표시됩니다. 만약 그 중에 작은 망원경아이콘을 클릭하면, 망원경 은 그 천체로 이동을 합니다. 이 천체를 바르게 시야 중앙에 도입하려면 컨트롤 박 스의 버턴과 The sky의 "Telescope/Motion controls" 기능, 양쪽을 다 사용할 수 있습니다. "Telescope /Motion controls"윈도우 속의 작은 버턴을 사용해서 망원경을 어느 방향으로도 움직일 수 있습니 다. 목표의 천체를 정확하게 시야의 중앙에 맞춘 후 FS2 를 재 가동 시킬 수도 있습니다. 사용법은 2 가지로 컨트롤박스의 "Ref. Obj / Object" 를 사용하든가 The sky에서 "Object information" 위쪽 에 있는 "Telescope" 을 클릭하고 그 다음 "Sync" 을 클릭하면 됩니다. "Telescope/Setup"의 윈도우의 "Cross hair update period"을 500ms보다 작게 하지 마세요.

#### "Sky map Pro" 에 관한 참조

메뉴의 "Telescope/Configure"에서 망원경의 종류를 "Vixen Skysensor2000PC(lx200)"에 설정하여 주십시오.

#### 모든 프로그램에 관한 참조

소프트웨어 제작자는 버전업을 계속하므로 그 구성의 호환성은 계속 변합니다. 도움이 필요하면 Starryland 에 요청하시길 바랍니다.

#### 프로그램을 위한 참조

FS2에 들어가있는 LX200커맨드는 다음과 같습니다.

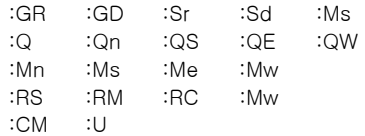

다른 커맨드는 무시합니다.

### 4.11 나선상 이동에 의한 주변탐색 기능(Spiral)

어떤 목표천체를 보기 위해 망원경을 하늘로 향했는데 시야 속에 그 천체가 보이지 않는다고 하면, 당신은 그 천체가 시야 속에는 없지만 그리 멀지 않은 곳에 있다는 것을 알고 있을 것 입니다.

이 경우에 "Spiral" 기능이 도와줄 것입니다. 이 기능 은 시작점을 주위로 나선형으로 이동하여, 주위를 기 계적으로 빠짐없이 탐색할 수 있습니다.

만약 "Spiral"의 기능을 사용하려면, 탐색간격을 "N(상)" 과 "S(하)"버턴으로 설정할 필요가 있습니다. 즉, 나선상의 일주로부터 다음 일주까지의 간격이며. 시야 직경의 반이 적당한 설정입니다.

속도는 궤도 거리 선택에 따라 자동 조절되며, W(우) 버턴을 사용하면 찾는 천체를 보는 중 언제든지 조사 를 정지 할 수 있습니다.

만약 E(좌)버턴으로 중단을 하면, 망원경은 찾기 시작 한 위치로 돌아갈 것입니다.

그대로 두면, 6바퀴를 탐색한 후 자동적으로 원래의 위 치로 돌아간 후에 정지합니다.

비고:

이 기능은 적위가 \_80°~ +80° 사이에서만 작동되며, 그 이외의 것에서는 디스플레이에 "too close to Pole (극축에 너무 가깝다)" 이라고 표시하고 움직이지 않 습니다.

### 4.12 게스트 모드

당신이 많은 사람들에게 보여준다고 가정해 보십시오. 참가자는 망원경을 직접 움직이면 더욱 즐거울 것입니 다.

이 경우를 위해 FS2에 게스트모드가 있습니다.

4개의 방향 버턴을 동시에 누르면, 게스트모드를 on, off 할 수가 있으며, 참가자들에게 다음과 같이 설명을 하십시오.

"이 4개의 방향 버턴을 누르면, 망원경의 방향을 이동, 즉 이쪽과 저쪽을 바꿀 수 있습니다." 이 의미는 누구라도 곧 이해할 수 있을 것 입니다.

게스트모드의 유리한 점은 4개의 방향버턴에 의한 이 동 이외에는 전 기능이 일시적으로 이용할 수 없게 되 며, 속도설정도 바꿀 수 없으므로, 게스트모드를 하기 전에 속도 설정을 해두어야 합니다. Shift 버턴만 적색 조명으로만 기능하고, 다른 Shift 버턴의 기능은 작동 을 안 합니다. 이것은 방심해서 FS2가 재설정되는 것을 방지하기 위

해서입니다.

### 5.1 독일식 적도의

당신의 독일식 적도의가 북극성을 향해 극축이 잘 조 절이 되어 있고, 망원경은 남쪽 하늘의 적도 부근으로 맞추어져 있다고 가정을 합니다. (지평선으로부터 약40° 의 중간하늘) 당신은 망원경의 북쪽에 서서 망원경을 볼 때 남쪽을 향하여 서있을 것입니다. 그리고, 당신의 망원경은 2가 지의 위치로 있을 것 입니다.

- 1. 망원경을 왼쪽으로. 그리고, 밸런스 추는 오른쪽으로.
- 2. 망원경을 오른쪽으로. 그리고, 밸런스 추는 왼쪽으로.

일반적으로 독일식 적도의가 어떤 천체로 향할 때는 언제나 2개의 가능성이 있습니다. 그러나 실제로는 망 원경이 적도의와 다른 물건에 부딪히거나 아이피스가 보기 힘든 위치에 오기 때문에 1개의 방향밖에는 없는 것이 보통입니다.

케이스1과 2 의 경우로 돌아가봅시다. 만약 당신이 컨트롤박스의 "N(상)"을 누르면 당연히 망 원경은 북쪽으로, 즉 적위가 증가하는 쪽으로 이동하 는 것을 기대하겠지요. 그러나 케이스1과 2의 경우에 는 망원경이 북쪽으로 향하기 위해서는 방향이 다르므 로, 회전방향이 달라지는 문제가 있습니다.

적위모터가 어느 쪽으로 도는 것이 좋은가를 컨트롤러 가 알려면 어떻게 하면 좋을까요?

답: 불가능합니다.

컨트롤러는 망원경이 어느 쪽의 포지션에 있는가를 가 르쳐줄 필요가 있습니다. 때문에 "Ref. Obj"기능을 사 용해서 기준천체에 맞출 때마다. 컨트롤러는 망원경의 포지션의 입력을 요구합니다.

#### Position  $<-F$   $W->$

이 질문에는 다음과 같이 답해 주십시오.:

- z 망원경이 동쪽을 향할 때에는 "E(좌)"을 누릅니다. (망원경은 위에, 밸런스 추는 아래에 있을 때)
- z 망원경이 서쪽을 향할 때에는 "W(우)"을 누릅니다. (망원경은 위에, 밸런스 추는 아래에 있을 때) 어떻게 대답하면 좋을까 잘 모를 때는, 망원경이 어떤 명확한 좌표(진짜 서쪽인가)에 적위 축이 -90° 나 +90°을 지나지 않고 이동할 수 있는가 어떤가를 생각해보십시오.

(망원경을 실제로 움직일 필요는 없겠지요. 그것 이 가능한가를 머릿속으로 생각해 보는 것만으로 충분합니다.)

#### Example:

앞의 케이스1의 경우, 망원경은 남쪽으로 향하고, 극축 의 왼쪽(동쪽)에 밸런스 웨이터는 오른쪽에 있습니다. 지금 당신은 망원경을 단순하게 90° 서쪽으로 회전시 킬 수 있습니다. 그리고 "W(우)" 버턴을 누릅니다. (망 원경을 동쪽으로 향하게 하기 위해서 적위 축을 180° 돌려야 합니다.)

z 이 질문의 답이 틀리면, 적위 모터가 반대방향으 로 돌면서 적위좌표가 바르게 표시되지 않는 것 을 알 수가 있습니다. 이 경우에는 "Ref. Obj"기 능으로 한번 더 작동시간을 일치시키도록 고쳐주 십시오.

참조:

전원을 on할 때 어느 쪽에 있는가 컨트롤러에 가르쳐 둘 수도 있습니다. FS2의 전원을 넣을 때 단순하게 "E(좌)"또는"W(우)"을

누르면 됩니다. "Position East" 또는 "Position West"라고 디스플레이 에 표시가 되므로 버턴은 내버려 둡니다.

당신이 포크식 적도의를 사용하면 +90° 또는 \_90°을 넘더라도 적위 축을 반대로 돌릴 필요가 없습니다. 즉 아이피스는 항상 포크와 같은 측에 있습니다. 이러한 경우, 적위모터의 회전방향은 항상 정해져 있기 때문 입니다. 여기서 질문에는 망원경의 포지션은 항상 "E(좌)버턴을 누르십시오.

(만약에 당신이 항상 여기서 "W(우)"버턴을 누르고 싶 으면, 그것도 상관없지만, 정답은 항상 같은 것이 중요 합니다. 그렇지 않으면 적위모터가 반대로 역회전 하 기도 합니다.)

### 6.1 Stepper Motors 연결

모터 또는 모터케이블이 Astro Electronic의 정품이 아 닌 경우에는 아래의 테스트를 모두 해주십시오.

- 1. 모터 케이블을 모터에 연결하지만, FS2 에는 연결 하지 않습니다.
- 2. 테스터에서 9극의 오스 콘넥터를 체크합니다.
- 3. 핀 1과 핀2는 Stepper 모터의 1개의 코일에 연결 해야 합니다. 그때 저항 값이 예를 들면 0.5~100 Ω 을 가리킬 것입니다.
- 4. 핀4와 핀5는 모터의 2번째 코일이 됩니다. 저항 값은 첫 번째 코일과 거의 같습니다.
- 5. 핀1과 핀5, 즉 2개의 코일 사이는 절대 연결해서 는 안됩니다. 저항치는 매우 높습니다.
- 6. 2개의 코일과 핀6,7,8,9사이에도 연결해서는 안됩 니다. 이 4개의 핀은 FS2 내부에서 전원의 마이 너스에 연결 되어있고, 케이블의 보호선 이 연결 되어 있습니다.
- 7. 나머지 한 개의 모터와 케이블도 같은 모양으로 1~6의 항목을 확인합니다.
- 8. 이 테스터들이 완전하지 않을 경우, 절대로 FS2 와 연결해서는 안됩니다. 원인을 찾아서 제거를 해야 합니다 (취급에 익숙해지면, 모터를 연결하지 않고 FS2 를 테스터 할 수 있습니다.)

FS2 의 모터 접속 메스 콘넥터의 핀 접속도

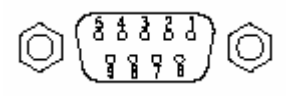

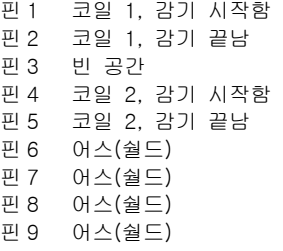

모터 케이블은, 3m이상이어야 합니다. 그것은, 케이블 의 정전용량이 높게 되고 전기에너지의 손실이 많아지 기 때문입니다.

(핀1,2와 핀4,5의 접속이 반대로 되면 회전방향이 반 대로 될 뿐입니다.)

# 6.2 Setup of Motor Parameters

스테핑 모터에는 각종의 다른 규격이 있으므로, 드라 이브 뷰닛의 설정을 사용 모터에 맞출 필요가 있습니 다. 그것에 따라서 메뉴 시스템 속의 "Motor1\_RA"(적 경모터)와 "Motor2\_De"(적위모터)항목 및 그 속의 항 목으로 프로그램 합니다.

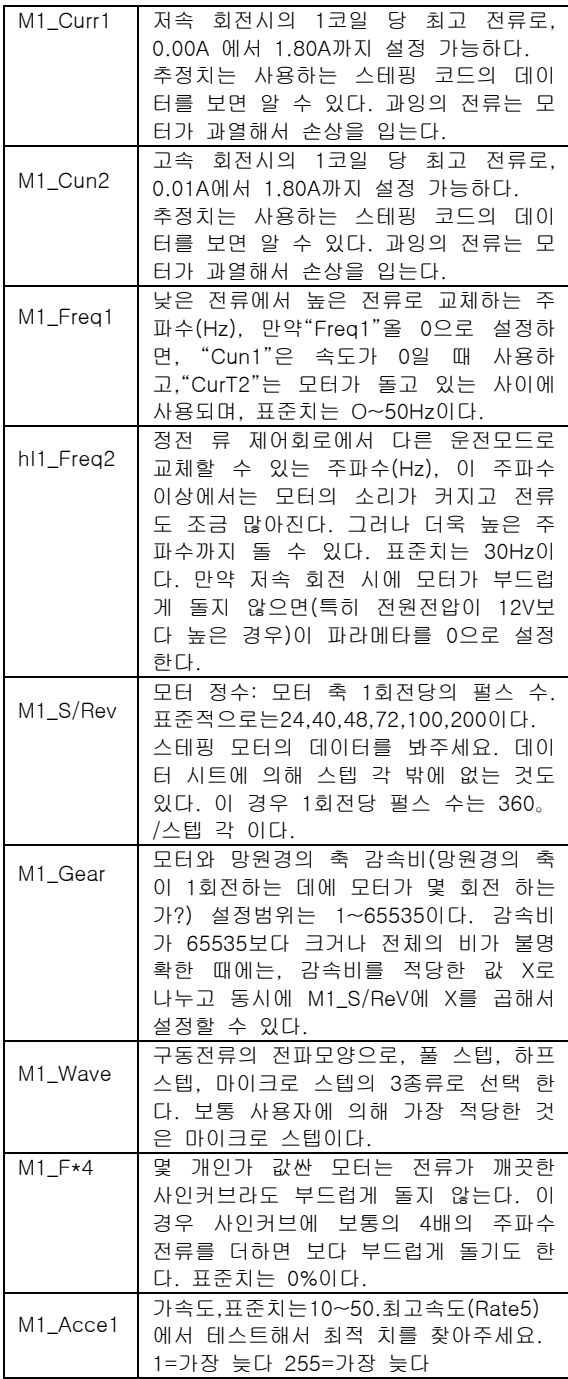

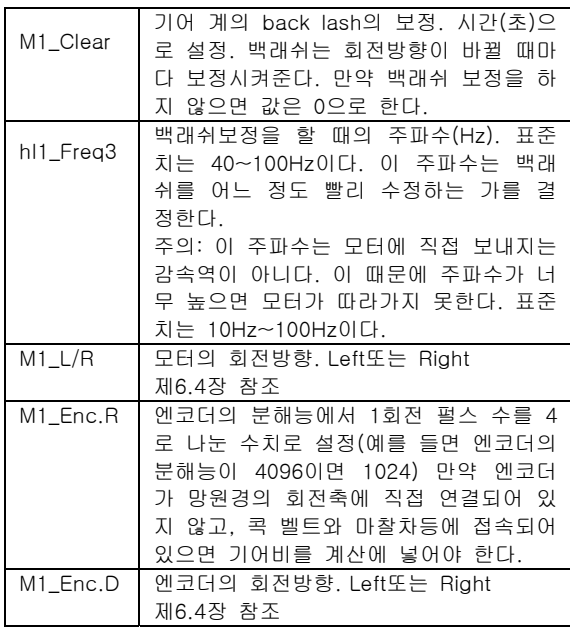

계산에 도움이 되는 식:

(이식은 항성시 운전의 경우입니다.)

모터의 주파수:

$$
f = \frac{M_S/Rev}{4} \times \frac{M1_Gear}{86164sec}
$$

모터 1 회전의 시간

$$
t = \frac{86164 \text{sec}}{M1 \_text{Gear}}
$$

### 6.3 엔코더의 접속

8종의 모듈 플러그의 핀 배치는 "SKY-Commander" 과 "NGC MINMAX"의 엔코더와 같이 되어있습니다. 때 문에 그것을 사용할 수 있는 엔코더를 가지고 있으면 그대로 FS2로 사용할 수가 있습니다.

주의사향:

"스카이센서"의 엔코더는 핀 배치가 다르므로 특별 교 환 케이블이 필요합니다. 엔코더의 케이블을 자작을 하는 경우, 배선이 틀리면 엔코더가 고장 날 가능성이 있으므로 주의해 주십시오.

FS2 엔코더의 연결 핀 배치

1: RA channel B 2: RA +5V 3: RA channel A 4: RA ground 5: Decl . channel B 6: Decl . +5V 7: Decl . channel A 8: Decl . ground

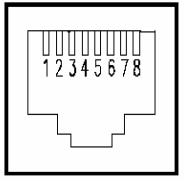

엔코더 접속을 할 수 있으면, 메뉴 시스템 속에서 이 하의 항목을 설정할 필요가 있습니다.

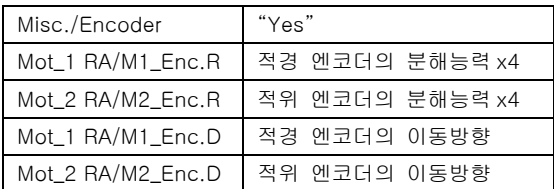

엔코더가 적도의의 회전축에 직접 연결되어 있지 않고, 기어 등(기어, 벨트, 디스크)과 결합되어 있는 경우에 는, 분해능력을 설정할 때 조심을 하여야 합니다. 즉 엔코더의 분해능력 x 기어비 x 4 가 됩니다.

**기어비** = 
$$
\frac{ι^{\text{101}}}{}
$$
 10<sup>1</sup> 10<sup>1</sup> =  $\frac{10}{}$  10<sup>1</sup> 10<sup>1</sup> =  $\frac{10}{}$  10<sup>1</sup> =  $\frac{10}{}$  10<sup>1</sup> = 

엔코더가 빨리 돌지 않도록 주의를 하십시오. 왜냐하 면은 FS2의 최대 회전속도는 매초 2000카운트이므로, 잠깐이라도 이것을 넘어서는 안됩니다.

예:

- z 엔코더의 분해능이 1000카운트로 적도의의 축에 직접 연결된 경우, 적도의를 매초 2회전까지 돌립 니다.
- z 2000카운트의 엔코더를 사용하고, 기어 등의 변 속장치를 넣어서 2배속으로 한 경우, 망원경의 축 은 매초 1/2회전을 넘을 수 없습니다.

엔코더의 각 분해능은 아래의 식에서 산출할 수가 있 습니다.

360° 각 분해능(°) <sup>=</sup> 엔코더의 펄스 수 x 기어비

 $\mathbb{Q}$ 

- 1회전에 1000카운트의 엔코더를 적도의 축에 직 접 연결한 경우, 각 분해능은  $0.09^{\circ} = 5.4' = 324"$
- z 1회전에 2000 카운트의 엔코더를 변속장치로 적 도의 축에 2배속으로 한경우, 각 분해능은  $0.0225^{\circ} = 1.35' = 81"$

이것으로 알 수 있듯이, 고 분해능의 이점은 최고회전 스피드가 낮아 진다고 하는 결점으로 연결됩니다.

다른 중요한 엔코더 접속의 파라메타는 "Mlsc./Limit" 입니다.

엔코더를 접속시킬 때는, FS2는 망원경이 향한 위치를 계산하는데 2가지 방법을 독립해서 행합니다.

- 1. 스테핑모터의 펄스 수에서 긴 곳: 분해능이 매우 높습니다. 짧은 곳: 일단Clamp를 흔들면, 계산된 위치는 무 의미한 것이 됩니다.
- 2. 엔코더의 카운트 수에서 긴 곳: 엔코더는 적도의 축에 직접연결(기어 등 이 있어도)되어 있으므로, Clamp를 흔 들어도 계산의 위치는 바르며. (이것이 모터에 엔코더를 붙여도 도움이 되지 않는 이유입니다.) 짧은 곳: 분해능이 모터의 분해능 만큼 높지 않습

FS2는 항상 양자의 각도를 계산해서 계속 비교를 합 니다. 양자의 차가 설정치 보다 크면, FS2는 자동적으 로 정밀한 스테핑모터의 계산치 에서 보다 큰 엔코더 에 의한 값으로 변합니다.

니다.

허용한도의 값은 메뉴시스템의 "Mlsc./Limit"로 설정 할 수 있으며, 기본적인 값의 예를 들면, 0.2° 에서 1" 사이입니다.

"Ref. Obj."을 사용해서 기준위치를 맞춘 후 좌표는 허 용한도를 넘지 않는 한 모터위치로서 계속 계산할 수 있습니다. 만약 Clamp를 흔들지 않는 한, 허용 한도는 결코 넘지 않을 것입니다. 넘는 일이 있으면, 모터가 따라갈 수 없든지, 엔코더의 기계적 트러블이 있을 것 입니다.

### 6.4 회전방향의 설정

면 메뉴시스템의(M2\_Enc.D)에서 엔코더의 회전방향 설정을 수정합니다.

메뉴시스템 속의 당신의 적도의에 필요하게 되는 모든 파라메타를 설정해주세요. 파라메타가 바르게 설정되 어 있는가를 체크해 주세요.

중요한 주의사항:

버턴의 반대로 돌리기 기능은 아래의 설정을 위해서 필요가 없습니다. 즉 메뉴 시스템의 "Misc. /Buttons" 는 "normal"로 되어 있는 것입니다.

다음에 당신의 적도의에 관해서 중요한 테스트를 몇 개인가 실행합니다.

### 처음에는 적경 모터입니다.

망원경을 남쪽으로 향하고, 고속회전을 선택하고, W(우)(적경)버턴을 누릅니다. 좌표의 표시는 중요하지 않습니다. 이때 망원경은 서쪽으로 이동해야 합니다. 반대 방향으로 이동하면 메뉴 시스템 속의(M1\_L/R) 기능에서 회전 방향의 설정을 수정하여야 합니다.

#### 다음은 적위 모터의 회전방향의 테스트입니다.

망원경을 대강 동쪽으로 향하고, 메뉴시스템의 "기준 천체(Ref. /Obj.)"을 선택합니다. 최초 항성(예: 안드로 메다 좌의 알파성)을 맞추고, 망원경 위치에 대한 질문 에는 "E(좌)"버턴으로 선택합니다. 이것으로 FS2는 적도의가 동쪽으로 향해, 올바르게 되 었다는 것을 "알고" 알 수 있습니다. 최고속도로 설정 하고, 핸드 컨트롤러의 N(상)적위+을 누릅니다. 여기에 서도 디스플레이의 좌표의 표시는 관계없습니다. 아래 로 이동한 경우에는, 메뉴 시스템 속의(M2\_L/R)기능에 서 회전 방향의 설정을 수정합니다.

엔코더를 연결하지 않은 경우에는, 엔코더의 회전방향 도 바로 지금 체크합니다. 디스플레이의 2행 오른쪽 끝부분에 "E"(엔코더)가 표시되어 있지 않으면, 적경 적위 어느 쪽이든 축 Clamp를 흔들어서 손으로 조금 앞뒤로 흔들어주십시오. 그렇게 하면 "E"가 표시될 것 입니다.

### 그리고 적경 축의 엔코더입니다.

망원경을 대강 남쪽으로 향해서, 적경 Clamp를 흔들 어서 수동으로 서쪽(보통 추적방향)으로 움직입니다. 적경의 표시는 작아져야 하며, 그렇지 않으면 메뉴 시 스템의 M1\_Enc.D)에서 엔코더의 회전방향 설정을 바 꾸어줍니다.

#### 마지막으로 적위 축의 엔코더입니다.

망원경을 대강 동쪽으로 향해, 메뉴시스템의 "기준천 체(Ref.Obj.)"기능을 선택합니다. 최초 항성(예: 안드로 메다 좌의 알파성)을 맞추고, 그 위치에 대한 질문에는 "E"(왼쪽 보턴)로 선택합니다. 이것으로 FS2는 적도의 가 동쪽으로 향해, 올바르게 되었다는 것을 "알고" 알 수 있습니다. 여기에서 망원경을 적위 Clamp를 흔들 어서 수동으로 위로, 즉 북극성의 방향으로 움직입니 다. 적위의 표시는 크게 나타날 것입니다. 그렇지 않으

# 7.1 Reference Stars

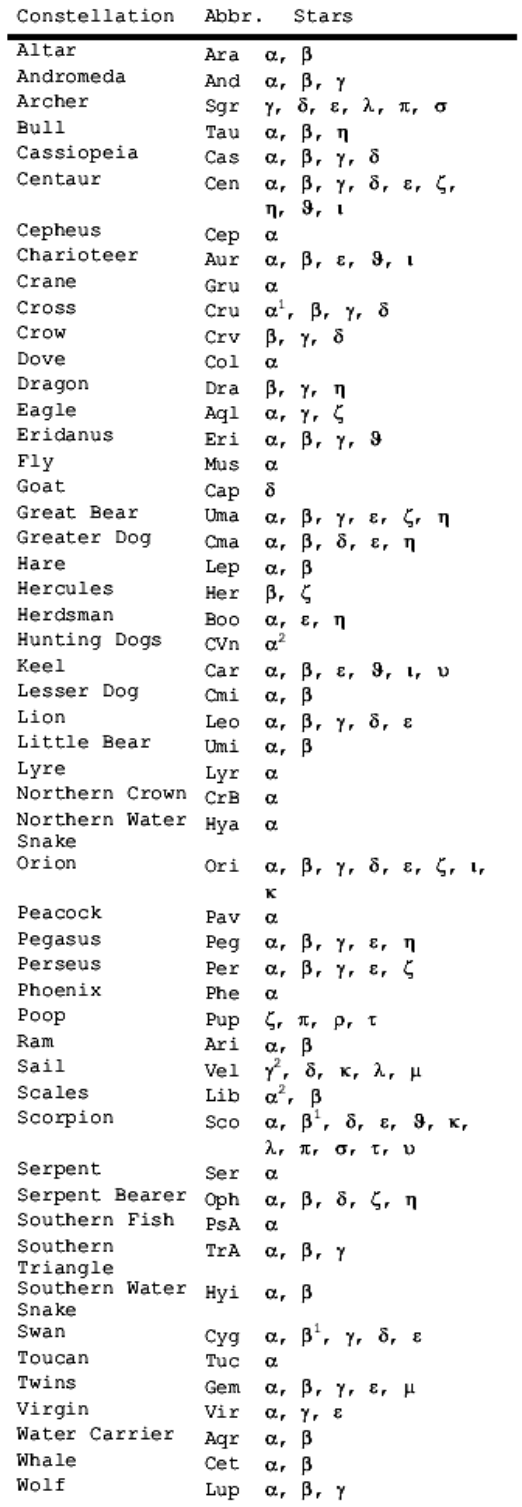

# 7.2 Greek Letters

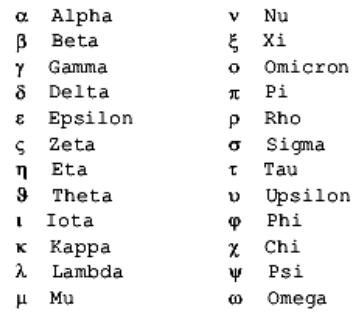

# 7.3 Stars with Proper Names

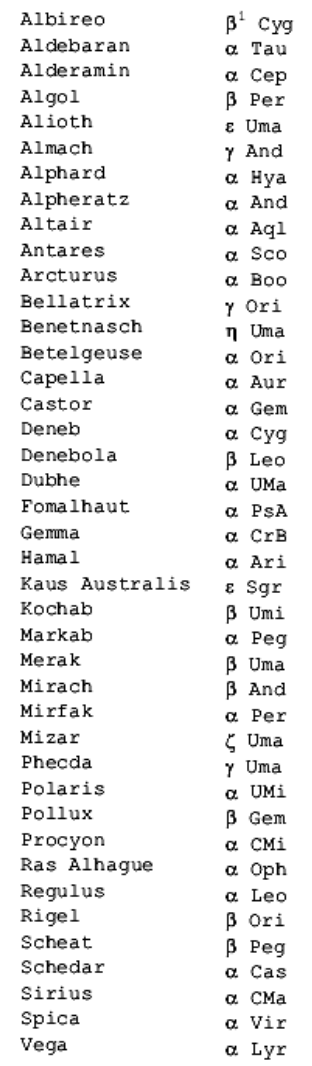

### 7.4 Technical Data of some Mounts

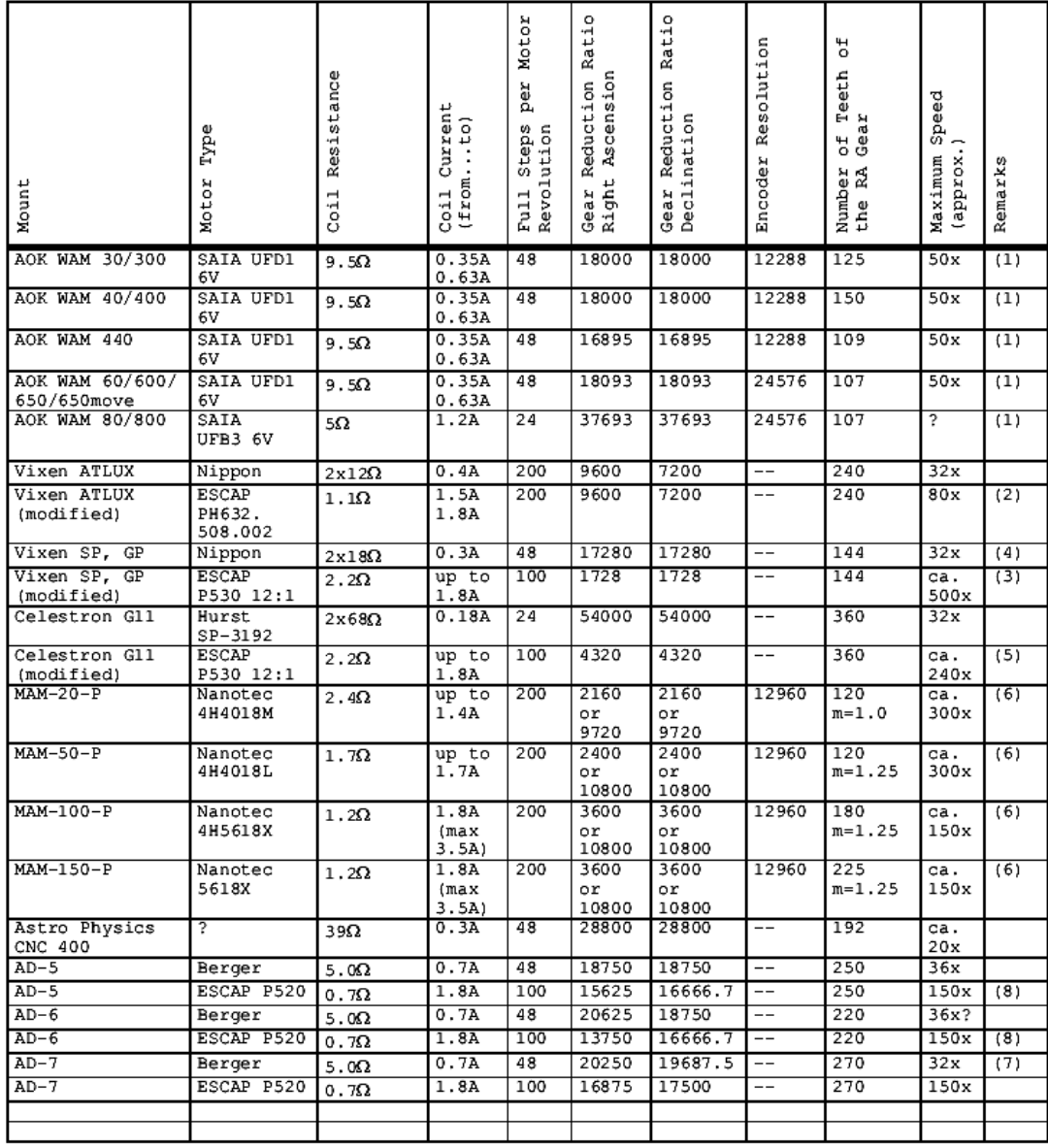

The technical data of the AOK mounts were kindly made available by Beat Kohler from AOK Swiss.<br>The technical data of the MAM mounts were kindly made available by Manfred Mauz.

Remarks:<br>
(1) Some older mounts have 12 Volts motors which should be operated at about 0.3 Amps. Many mounts with 6 Volts motors have<br>
built-in series resistances which are necessary when using the "Sinus2" control unit.

(3) The conversion to BSCAP motors is not difficult. You only have to construct suitable parts to attach the new motors to the moment.<br>(4) In some older motors the two middle points of the coils are connected to each other

# 참고 자료

# NJP 적도의의 40V 용 Setting

The Factory Setting of your FS2 Telescope Drive Unit is as Follows: ( you can change all settings according to your requirements)

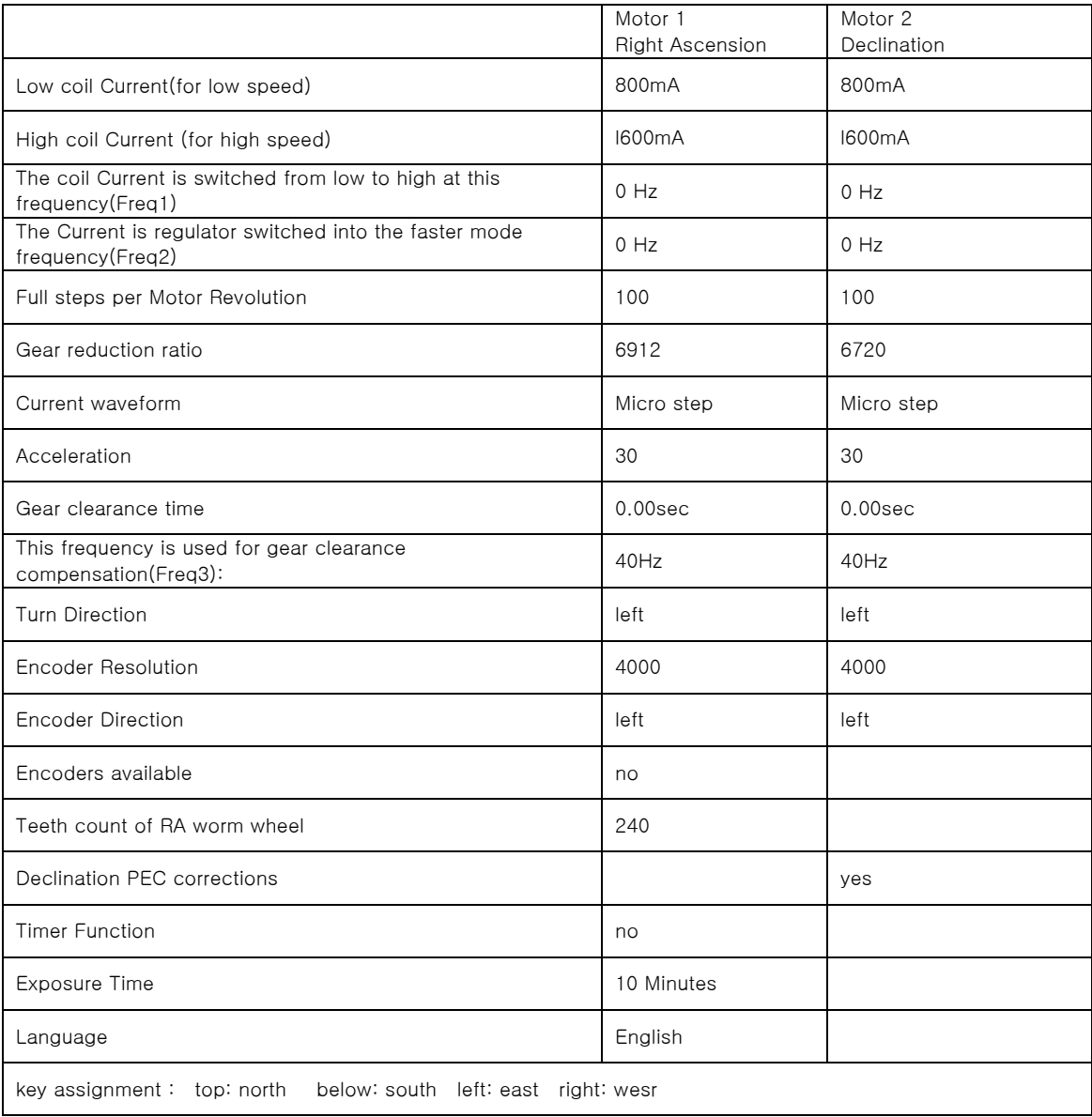

# Speed Rates:

Rate 1: 0.50x Rate 2: 1.00x Rate 3: 4.00x Rate 4: 16.00x Rate 5: 400.00x

## 사족

본 자료는 국내에서는 처음으로 FS2 시스템의 오너가 되신 손치호님께서 번역해 주신 후 저희 스테리랜드에 아무런 대가 없이 한국의 아마추어 천문학자를 위하여 제공해 주신 것입니다. 한국의 FS2 에이전트인 스테리랜드가 해야 할 일을 이렇게 대신, 그리고 더욱 훌륭하게 번역해 주신 것에 대하여 이 자리에서 다시 한번 감사의 말씀을 전합니다.

FS2 는 독일의 Michael Koch 라는 전기 엔지니어이자 아마추어 천문학자가 개발한 GOTO 솔루션으로 현재 많은 수의 제품이 전세계에서 사용되고 있습니다. 기존 적도의를 갖고 있는 분이 GOTO 를 즐기기 위해 사용할 수도 있고 자작파 아마추어가 자신이 개발한 적도의에 부착하기 위해서도 사용할 수 있습니다. Astro Electronic 에서는 이 모든 경우에 대한 소스를 제공하고 있으며 기존 적도의용 패키지 세트, 자작파용 각종 부품 모두를 제공하고 있습니다. 이에 관해 자세한 자료가 필요하신 분은 스테리랜드로 연락 주시길 바랍니다.

FS2 를 처음 구매하신 분께서는 찬찬히 본 자료를 하나하나 테스트 하면서 숙지해 보시길 권장합니다. (가급적이면 망원경과 추를 달지 않은 상태로 테스트 하시길 권장합니다.) 본 자료만 충분히 수 차례 읽어 보신다면 별다른 어려움 없이 FS2 시스템의 원리를 이해하고 올바르게 사용하실 수 있을 것이라 생각됩니다. 단, 본 매뉴얼에서 금하고 있는 사항들은 필히 피해주시길 바라며(특히 과전압의 사용, 사용 중 컨트롤러 및 케이블을 뽑는 행위, 권장치보다 고속으로 세팅하여 적도의와 모터에 무리를 주는 행위) 단순한 인터페이스를 사용했음에도 불구하고 많은 뛰어난 기능을 갖고 있는 FS2 와 함께 여러분의 천문활동을 즐기시길 바랍니다.

스테리랜드가 본 FS2 를 테스트 하면서 겪은 주의사항을 몇 가지 알려드리겠습니다.

1. 모든 케이블은 정확하여 연결하고 절대 전원이 들어와 있는 상태에서 뽑지 말 것 2. 전원과 FS2 를 정확하게 연결하고(과전류가 유입될 경우 퓨즈가 있더라도 모터에 심각한 영향을 줄 수 있음) 사용 중 빠지지 않도록 확실하게 배터리에 케이블을 연결할 것 3. 무리한 힘으로 스위치를 누르지 말 것 4. 정확하지 않은 극축정렬은 FS2 의 GOTO 성능을 발휘할 수 없으므로 가급적이면 정확한 극축정렬을 할 것(표류이탈 등의 정교한 극축정렬 권장) 5. 5 단계 속도조절의 최고속은 권장치보다 약간 낮게 세팅을 권장(배터리 사용시간 연장, 발열량 감소) 6. GOTO 를 자주 할 경우 배터리의 소모가 많아지므로 관측 시 가까운 근처의 대상을 타깃으로 잡아서 관측할 것 7. 모터가 돌출한 스타일의 FS2 셋트 일 경우 잦은 GOTO 는 모터에 열을 발생시키므로 모터를 손으로 바로 잡지 말 것 8. 주기적으로 모터의 피니언 기어 및 적도의의 스퍼기어를 렌치를 이용하여 조여줄 것

참고:

국내에 보급된 GOTO 솔루션은 Vixen 의 SkySensor, Takahashi 의 Temma 가 대표적입니다. (그 밖에 Celestron, Meade 에서도 GOTO 솔루션이 제공됩니다. Celestron 과 Meade 는 SkySensor 계열의 GOTO 입니다.) 둘의 차이점으로는 SkySensor 는 안시에 중점을 두고 제작된 것이며 Temma 는 사진에 중점을 두고 제작된 것입니다. 이는 Align 방식으로 알 수 있는데 FS2 나 Temma 는 북극성과 한 개의 Star Align 을 행해야 셋업이 되며 SkySensor 는 2 개의 Star Align 으로 작동이 됩니다. SkySensor 는 극축을 대충 맞춰도 2 개의 별만 잘 맞춰주면 무리없는 관측을 할 수 있는데 이 경우 장시간 관측을 하게 되면 주변부의 별이 회전을 합니다. 따라서 FS2 와 Temma 는 북극성과 한 개의 Star Align 이 필요합니다.

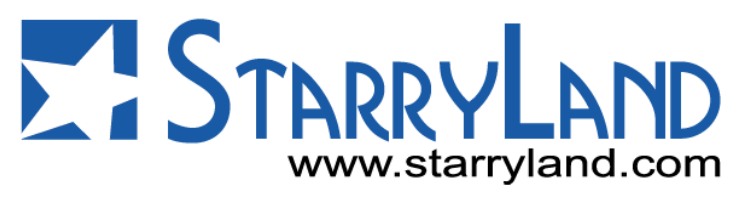

# 스테리랜드(주)

전화 : 02-416-0376 / 02-416-0553 팩스 : 02-419-0376 주소 : 서울 송파 송파 1 동 85-2 번지 명신빌딩 2 층 www.starryland.com / www.astromart.co.kr webmaster@astromart.co.kr